#### **Troup County's "on-line" access to your Human Resources:**

- Paycheck information
- Hour Accrual information
- Deductions
- Direct Deposits
- Contacts
- Dependents
- Tax Information
- Personal Information

#### **The website is available at<http://nwsesuite/websites.HR.Portal>**

You will have to activate your account first, click on the activate account item first, enter the required information, click activate. If activation is successful, you will be prompted to login, use the user/password credentials you just created.

# Troup County HR Portal Powered by Tyler Technologies

### Employee Login

Employees may log into the Human Resources portal using the form below.

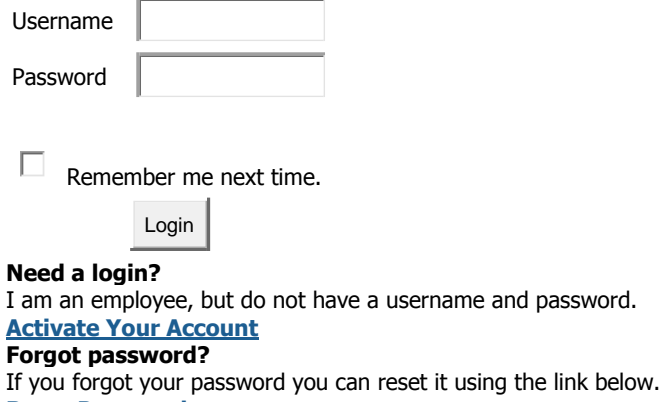

#### **[Reset Password](http://nwsesuite/Websites.HR.Portal/ActivateAccount.aspx?ResetMode=1)**

**After login, click the "My HR" tab located at the top left side of the page. You will be presented with a page displaying all the available Human Resource Options.**

## **Troup County HR Portal Powered by Tyler Technologies**

### Employee Portal

#### **Accrual Information**

A glance at your accrued overtime **[Benefits](http://nwsesuite/Websites.HR.Employee/ePayroll/PayRateInformation.aspx?menu=7)** vacation and personal time. A summary of your current and

#### **[Contacts/Dependents](http://nwsesuite/Websites.HR.Employee/ePersonal/Contacts.aspx?menu=2)**

Manage your personal contacts for emergencies and other purposes.

#### **[Direct Deposits](http://nwsesuite/Websites.HR.Employee/ePayroll/DirectDepositInformation.aspx?menu=5)**

Manage your direct deposit distributions.

#### **[Positions](http://nwsesuite/Websites.HR.Employee/ePersonal/Positions.aspx?menu=9) and Pay Rates**

View your current positions and pay rates.

#### **[Paychecks](http://nwsesuite/Websites.HR.Employee/ePayroll/PaymentInformation.aspx?menu=6)**

View your recent and previous paychecks.

historical benefits.

#### **[Deductions](http://nwsesuite/Websites.HR.Employee/eBenefitInquiry/Deductions.aspx?menu=3)**

A summary of your current and historical deductions.

#### **[Personal Information](http://nwsesuite/Websites.HR.Employee/ePersonal/PersonalInformation.aspx?menu=8)**

Manage your personal information such as address, contact information, etc.

#### **[Taxes](http://nwsesuite/Websites.HR.Employee/ePayroll/TaxInformation.aspx?menu=10)**

View a summary of your current tax withholdings.

**[Print W-2 Forms](http://nwsesuite/Websites.HR.Employee/ePayroll/TaxInformation.aspx?menu=10)** Print your W-2 Forms.